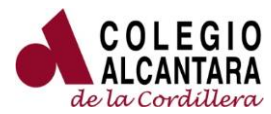

ESTIMADOS PADRES Y APODERADOS,

En respuesta a inquietudes presentadas por apoderados respecto a la forma de ingresar a la nueva plataforma ALEXIA, donde se puede obtener información de las calificaciones de los estudiantes, se informa que el procedimiento es:

1. Puede ingresar a través de la página del colegio, en la sección "Área Académica", pinchando en ALEXIA, o con el siguiente link:

<https://alcantaradelacordillera.alexiaeducl.com/AcWeb/LogOn.aspx?Key=9AY%2boJ8BOAg%3d>

2. Para Usuario y Clave se utiliza el RUT con dígito, sin guión. En el caso de los RUT finalizados en K, la letra debe ser digitada en mayúscula. Una vez obtenido el acceso, puede cambiar la contraseña si lo desea en Actualización de Datos

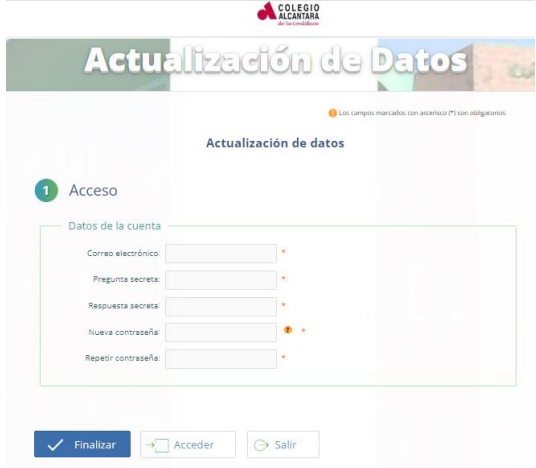

Si en el proceso de ingreso se le presenta alguna dificultad, se puede contactar con el encargado del soporte informático de nuestro colegio, don Sebastián Valdés, al correo:

[computacion@cordillera.alcantara.cl](mailto:computacion@cordillera.alcantara.cl)

Esperamos que el proceso le resulte exitoso.

Saludos cordiales.

COLEGIO ALCÁNTARA DE LA CORDILLERA